# FLV VIDEO PLAYER V2.0

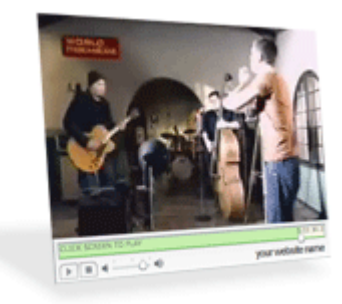

With the revolutionary FLV Video Player, you now have the ability to player FLV videos on your website, either statically or dynamically by editing a single line of code telling the software application where to get the video file from.

The FLV Video Player application will automatically start streaming the specified video file. Before it starts playing the video, it will buffer a certain amount of bytes in order to prevent any type of disturbances during playtime.

While the file is playing, the user is full control over the timeline, the volume, etc… The video may be either paused or stop during playtime. By clicking on the application while the video is playing, the video will pause. With another click on the application, the video will continue playing.

# APPLICATION REQUIREMENTS

The FLV Video Player has some requirements, though we try to make these the minimum in order for most (if not all) users to be able to make use of this application as needed. Please see the list of requirements below.

Flash Player : v7.0 or higher

All of these requirements are very basic. Please ensure that you and your server meet these requirements before obtaining this application. Case you don't meet these requirements, it is expected that the application will not work as it should.

# INSTALLATION GUIDE

Please read through this installation section carefully to ensure that your application runs as expected. Case any problems occur after the installation, return to this manual for troubleshooting. Case the problem persists, feel free to contact us via [support@flvvideoplayer.com](mailto:support@flvvideoplayer.com) for further assistance.

# DOWNLOADING FLV VIDEO PLAYER

After paying for your application, you'll return to the "Thank You" page where you will immediately receive a direct link to your files which have been created. Apart from this direct download link on the "Thank You" page, you will also receive an immediate email notification containing a download link to your files.

Please note that both of these links are permanent links to your files. Meaning…you can continue using these download links for as long as you wish. Your files will remain in an intact state on the server. If you experience problems with your download, please notify us about that.

The following files are included in the '.zip' archive :

- **flvVideoPlayer.php** (sample embedding code)
- **flvVideoPlayer.fla** (Flash source code)
- **flvVideoPlayer.html** (sample embedding code)
- **flvVideoPlayer.swf** (flash application interface)
- **flvvideoplayer.pdf** (instruction manual in PDF format)
- **flashobject.js** (JavaScript class for embedding code)

# CONFIGURATION INSTRUCTIONS

Once you have downloaded your '.zip' archive from the [http://www.flvvideoplayer.com](http://www.flvvideoplayer.com/) website, please extract all the files onto your local computer. At this point, you'll need to start the configuration process which is relatively simple, off course, depending on what you indent to do with the application.

You will immediately notice two files with sample embedding code. These two files are:

- flvVideoPlayer.html
- flvVideoPlayer.php

These two files have the exact same purpose, though the HTML file shows you the static embedding code, while the PHP document shows you how to dynamically load your configuration variables into the embedding code. You will surely find the PHP document useful if you plan on using this player on a dynamic website, either retrieving data from a database or when placing multiple players on a single page.

You'll notice that the Flash embedding code parses a parameter named "FlashVars" through to the Flash application file. This parameter contains a string of configuration values. Please see each configuration value below with a detailed description of what it does.

# **flvFileName**

This is the actual FLV video file which will be played. This can be either a path to the file on your server, or an absolute URL to the file on a remote server. (an absolute URL should always include http:// before the domain name)

# **playerWidth**

The width of the FLV Video Player application. The player will automatically adjust itself to this width and resize the video according to this width as well. There are no minimum or maximum values for this configuration setting.

# **playerHeight**

The height of the FLV Video Player application. The player will automatically adjust itself to this width and resize the video according to this width as well. There are no minimum or maximum values for this configuration setting.

# **websiteName**

You can specify text which you would like to have in the bottom right corner of the player below the timeline. In most cases, you will probably put your website's name into this configuration setting. This value works in conjunction with the other configuration settings below.

# **websiteNameFont**

The preferred font for the "websiteName" configuration setting mentioned above. The default font provided is "Arial", though you can change this to any font name you prefer to have and use.

## **websiteNameSize**

The size of the "websiteName" configuration setting mentioned above. Please note that this is measured in pixels, even though you won't be putting "px" after the value. Only insert a numeric value into this configuration setting. All other values will be rejected, causing conflict in the application.

#### **websiteURL**

Case you would like to link the "websiteName" configuration setting mentioned above to a URL or page, please specify it in this configuration setting. If a valid value is specified for this setting, the user will be directed to the specified URL when clicking on the "websiteName" text.

## **websiteNameColor**

The preferred color of the "websiteName" configuration setting. Please note that this is a hexadecimal value. A sample is provided in the embedding code. If you do a search on a search engine for "hexadecimal hsv color codes" you'll be able to create codes for your preferred colors.

## **splashScreenImage**

Usually the user has to wait a few seconds while the video buffers into the player. During this waiting time, you might want to display something to the user instead of a blank, white screen. This configuration setting allows you to insert a splash screen. This may be an image file with a '.jpg' ; '.gif' ; '.png' ; etc… extension or even a Flash file itself with a '.swf' extension.

## **splashX**

The X coordinate of the "splashScreenImage" configuration setting mentioned above. The default value is 0, meaning the X axis of the splash screen image will be to the far left of the player application. Case you increase this value, the image will move to the right. Case you insert a negative value, the splash screen image will move to the left, off the player screen.

#### **splashY**

The Y coordinate of the "splashScreenImage" configuration setting mentioned above. The default value is 0, meaning the Y axis of the splash screen image will be at the top edge of the player application. Case you increase this value, the image will move down. Case you insert a negative value, the splash screen image will move up, off the player screen.

#### **autoPlayVideo**

A revolutionary, yet simple new feature presented in v2.0 which allows you to specify whether the video should automatically start playing or not. Case this is set to "true" the video will automatically start playing once buffered. Otherwise, you can set this to "false" allowing the user to choose when the video should start playing by clicking on the application or the "play" button. You'll especially find this useful when embedding several players on a single webpage due to the fact that you won't want all of them to start playing at the same time.

## **videoStartTime**

Please insert a numeric value into this setting. The default is 0, meaning the player will start the video from the beginning. Case you increase this value, the video will start playing from that time period, measured in seconds. Not real-life seconds, but seconds inside of the video itself.

## **videoBufferTime**

The amount of seconds which the player should buffer the video beforehand. This setting takes only a numeric value. Any other type of value will be rejected. !Important : This value should always be larger than the "videoStartTime" mentioned above. If not, conflict will occur.

These are the only configuration settings you need to play your video. Please note that some of these values may be left empty, such as the "websiteName" ; "splashScreenImage" ; etc… Ensure that all these values are correct, especially the path/URL to the video file, the path to the configuration file, etc… Case any of these values are incorrect, it is expected that errors will occur during runtime of the application.

# UPLOADING YOUR FLV VIDEO PLAYER FILES

Great! Your configuration has been completed. You are now ready to start uploading all the files to your server before testing out your application. This process is simple. Use your FTP application to upload all the files to a desired directory on your server.

**!Important** : Please be sure to upload all files using BINARY mode in your FTP application. Case you don't use BINARY mode, it is expected that errors will occur during runtime of the application.

## TESTING YOUR FLV VIDEO PLAYER APPLICATION

With all the files uploaded to your server, you may test out your application. Please point your web browser to the file with the Flash embedding code. Case you are using one of the default files with the sample embedding code, you'll need to point your browser to the "flvVideoPlayer.php" or "flvVideoPlayer.html" file on your server.

Case problems occur, please check both the requirements and the configuration instructions. Case the problem persists, please feel free to contact us via [support@flvvideoplayer.com](mailto:support@flvvideoplayer.com) and we'll be glad to assist you in this matter.

Thank you for obtaining the FLV Video Player v2.0 flash interface application. We truly hope that you enjoy using this application and that you will check back for future, updated versions of it.

All the best, FLV Video Player Management [support@flvvideoplayer.com](mailto:support@flvvideoplayer.com) [http://www.flvvideoplayer.com](http://www.flvvideoplayer.com/)